# **The back pages**

#### **Puzzles**

**Quick crossword, anumberpuzzleand thequickquiz p52**

**Feedback**

**Awhaleofasaving andcrocodilefears: theweekinweird p53**

**Picture of the week Ourpickofyourvon Humboldt-themed photos p53**

*Almost***the last word Foodfatigueand humanfossils:our readers respondp54**

**The Q&A DeanBurnett on why teenagers saved the human** race **p56** 

# How to be a maker 2 **Week 10 Birdstothebanquet**

In the final instalment ofthis series,**Hannah Joshua** shows you how to rig your bird feeder to open and close by remote control

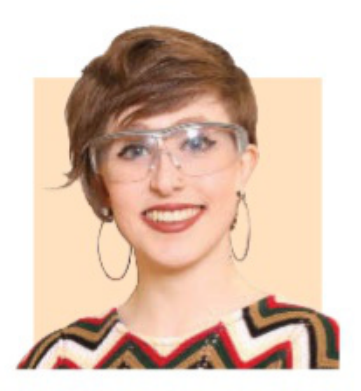

Hannah Joshua is a science writer and maker based in London. You can follow her on Twitter @hannahmakes

#### **Newstuffyouneed You have everything already**

### **Startingnextweek: Stargazingathome**

**Evenifyouliveinacity withlightpollution, thereisalotyoucansee inthenightsky.Abigail Beall,authorof***TheArt ofUrbanAstronomy***, willshowyouhowto spotstars,planets, moonsandmeteors, learnbasicnavigation andwatchMercury's transitofthesun.No telescoperequired, justastarchart, binocularsandafew otherhouseholditems.**

#### **Whatyouwill needinweek1**

**Cardboard Two balls Wire Sticks Glueandscissors** LAST week, you put together the body of your electronic bird feeder. In this final instalment of my second maker series, it is time to work on its brain, to allow us to openand close the feeder door.

Using croc clip jumper wires, attach the servo's brown wire to the BBC micro:bit ground, its red wire to 3V and the yellow to p0. In the MakeCode editor, choose "on button A pressed" from "input". Clip a "servo write pin p0" into this fromthe "pins"menu(under "advanced"), typing zero in the box. Power your micro:bit, press A.

Attach the bottle cap arm to the servo shaft so that it covers the bird feeder's hole. Now, setting the "servowrite pinp0" to zeromoves the door to the closed position, and "servowrite 90"moves the door 90 degrees out of the way.

Let us build on that and write a programto operate the servo when the micro:bit gets a radio signal from another micro:bit, whichacts as our remote control.

From"radio" clip "radio set group 1" into "onstart".Aswe sawinweek 8,this setsup a communication channel for the micro:bits. Next, grab "onradio receivedNumber" (alsofrom "radio"). Inside, drop two "if true then" blocks from"logic".Replace "true" in both with a " $0 = 0$ " comparison from "logic", then drag and drop "receivedNumber" from the top of the radio block into the first zero in both comparisons. Leave the first as "receivedNumber = 0", but change the second to "receivedNumber = 1".

Clip a "servo write pin p0" into

CARDBOARDSHIELD FORELECTRONICS

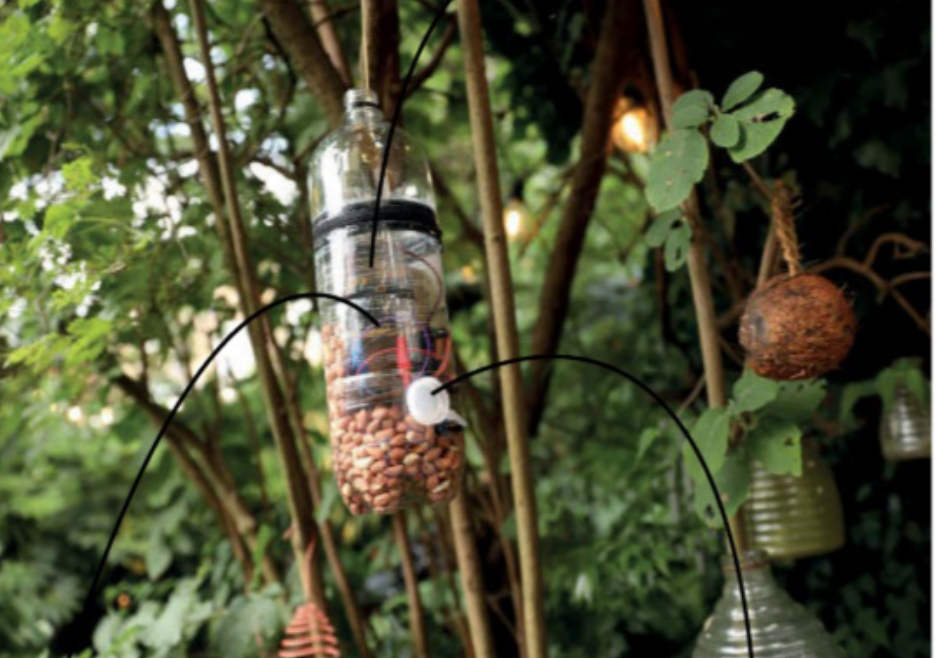

DAVID STOCK FOR NEW SCIENTIST

ELECTRONICS INHERE

## DOOR TO PEANUTS

**Projects so far and a fulllist of kit required are at newscientist.com/maker Email:maker@newscientist.com**

each "if" block, typing 0 in the first and 90 in the second. This will close the door when the micro:bit receives "0" via radio, and open the door when it receives "1".

**Make online**

For the remote control, program the other micro:bit. Add "radio set group 1" to "onstart". Nowgrab two "on button A pressed" from "input", changing one to "on button B pressed". Slot a "radio send number" block into both. Leave the one under button A as "0", but type "1" into the other. Now, when you press A on the remote micro:bit, it will send 0 to the bird feeder micro:bit, which will close the door. Similarly, press Band 1is sent, opening the door.

Power up both micro: bits and check they are talking to each other, then slot into your feeder the cardboard piece youmade last week. This acts as a shelf for the electronics, with space behind and underneath for nuts. Fill the feeder with peanuts, hang it in the garden and seewhat animals arrive.You can shut the door to unwanted guests, such as squirrels.

That is it – congratulations, you have completed the second maker series. Keep on making and tweet me your projects. ❚

Next week: Join Abigail Beall for the<br>first instalment of our new series, firstnies in the our new series, stargazing at home (see left)